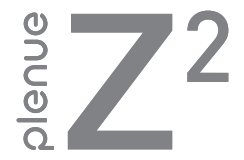

# DIGITAL PRIDE\_

#### "Floating Design"

The straight line and dynamic curves of Z2 are slim, yet provide an easy grip to its users.

With an exterior body consisting of only one piece, unnecessary parts removed, the unibody construction boldly expresses extreme simplicity.

Users can expand the capacity with a MicroSD card and enjoy high quality video up to 1080p Full HD on the AMOLED display, The USB cover of Z2 protects the USB ports and also holds Z2 on a right angle for watching videos.

The simple yet emotional curves and hidden functions are the unique features of COWON Z2.

Designed by COWON

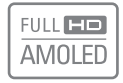

用户指南 版本. 1.0 CS

# $C$  (1177  $O$   $E$  FC  $O$   $O$   $O$   $O$   $E$   $E$   $O$   $O$   $E$   $E$   $\frac{1}{2}$   $\frac{1}{2}$

为了提高性能,我们可能在不事先告知的情况下更改产品型号。<br>由于Android的兼容性差异,外部应用程序的安装和运行可能会不顺畅。

# + 专利权告知

感谢您选择 COWON 产品。

欢迎使用"数字先锋"的概念 。

本手册将帮助您了解播放器并提供有用的安全提示。

为了尽快提高您的数字娱乐的体验,请在使用产品之前仔细阅读本手册。

COWON 网站

- + 有关 COWON Z2 以及其他 COWON 产品的更多详细信息,请参阅 http://www.COWON.com
- + 您可以从我们的网站了解公司的最新新闻以及免费下载最新的固件。
- + 对于首次使用本产品的用户,我们提供了 FAQ 部分和在线用户指南。
- + 请在我们的网站上提供产品背面的序列号,以注册会员的身份加入我们。
- + 作为注册会员,您可以获得一对一网上咨询以及通过电子邮件了解最新的新闻和活动。

## + 专利权告知

#### 综述

- + COWON 是 COWON SYSTEMS,Inc. 的注册商标。
- + 本文档中的信息版权归 COWON SYSTEMS,Inc. 所 有,法律上禁止未经授权分发本手册的任何部分。
- + COWON SYSTEMS,Inc. 遵守唱片、视频和游戏的法 规。 建议客户遵守相关的法律和法规。
- + 请访问我们的网站 http://www.COWON.com 并以注 册会员的身份加入我们。 您可以获得和享受仅向注册会员提供的各种好处。
- + 本手册中包含的图解、图表、照片和产品规格可能 会随时更改或更新,恕不另行通知。

#### 关于 BBE

+ 本产品在获得 BBE Sound, Inc 的许可 (USP4638258、5510752 和 5736897) 下制造。

+ BBE 和 BBE 符号是 BBE Sound, Inc 的注册商标。

DIGITAL PRIDE

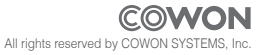

+ 目录

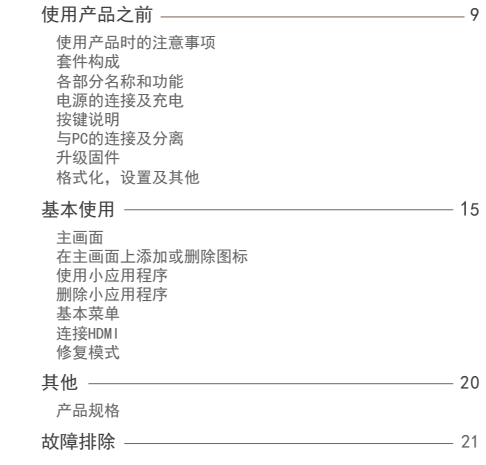

COWON Z2 6

#### + 使用产品时的注意事项

对于由于用户错误使用产品及不遵守本手册中 说明的原则/指南而对产品造成的任何损坏或失 效,COWON 不承担任何责任。 以下信息通用于 COWON SYSTEMS, Inc. 制造和生产的所有产品。

- + 除了本手册中说明的用途外,不要将本产品用作其他 目的。
- + 对手册、产品包装材料、附件等等进行处理时请小心谨 慎,避免划伤或损伤您的身体。
- + 为了您的安全起见,请不要在驾驶时观赏播放器中存储 的视频、图片和文本。 在驾驶时操作播放器的其他功 能也非常危险并且可能导致严重交通意外。
- + 驾车、锻炼或散步时佩戴耳机可能会影响驾驶、使听觉 模糊或妨碍识别紧急信号、警报、通告、驶近的汽车和 他人讲话。 这样做在特定地区还可能是不合法的。
- + 请不要在产品表面使用清洁剂或其他化学药品以避免脱 色。请用软布小心擦拭玷污的部位。
- + 寒冬和酷暑期产品可能出现运转错误。(工作温 度:0℃ ~ 40℃, 保管温度 : -10℃ ~ 50℃)
- + 切勿让播放器掉入水中,或长时间将它放在保留在潮湿 或湿气重的地方。 如果播放器由于上述情况因为潮湿

而损坏,此类产品故障将分类为用户错误使用,并且不 再获得保修服务。

- + 外接显示屏(LCD,AMOLED,各种触摸屏等)或硬盘的情 况下,产品受到外部冲击或压力时,有可能会导致损 坏,在使用产品的时候务必小心谨慎。损坏时更换部件 是收费的A/S项目。
- + 切勿尝试分解播放器。 分解将使保修无效,而且装置 也将永久失去所有保修服务的资格。
- + 将电缆连接到您的播放器或计算机时方向要正确。不正 确连接电缆可能会损坏您的播放器或计算机。不要弯曲 电缆或让它被重物压到。
- + 使用产品时如果嗅到烧焦的气味或发现它过热,请按 RESET 按钮停止使用,然后与购买商店联系。
- + 用湿手触摸播放器可能会导致损坏和故障。 只有在抹 干双手后才拿取电源插头(否则可能会发生触电事故)。
- + 长期在高音量(85dB 或更高)下聆听可能会损害您的 听觉。
- + 为了保护您起见,请在光线明亮的地方使用播放器,这 样 LCD 屏幕不会过度损伤您的眼
- + 在存在很多静电的地方使用播放器可能会导致故障。

#### + 使用产品时的注意事项

- + 如果主要将此设备用作存储设备,建议在使用之前备份 所有数据。 COWON SYSTEMS Inc. 对于由于硬件故障造 成的任何数据损失不承担任何责任。
- + 所有存储在播放器中的数据会在维修服务后被删除。 我们的服务中心在维修播放器时不会备份文件。 请注 意, COWON SYSTEMS,Inc. 对于交托给我们进行维修的 产品的任何数据遗失不承担任何责任。
- + 将播放器放在通风阴凉处,避免阳光直射,否则可能会 导致变形、内部电路或 LCD 屏幕损坏。
- + 为了您自己的安全起见,建议客户使用 COWON SYSTEMS, Inc 提供的 USB 电源适配器和 USB 电缆。
- + 如果您使用的产品,可与AC电源适配器连接,请使用正 版充电器通过COWON提供。
- + 连接到计算机时,请仅使用母板或 USB 主机卡上的 USB 端口。使用外接式 USB 集线器将不保证操作正确 (例如,键盘上的 USB 端口,或外接式 USB 集线器)。
- + 在格式化内置存储器时,请选择手册中指定的文件系统。
- + 出现闪电或雷雨时务必断开计算机和 USB 电源适配器 的电源,以预防对用户产生危险或火灾的危险。
- + 将播放器远离磁铁和直接磁场,因为它们会导致故障。
- + 不要掉落产品或让它受到任何严重撞击,这将导致故障 和/或装置失效以及保修无效。
- + 如果发现电池出现任何异常(例如膨胀),请立即按 RESET 按钮停止使用,然后与购买商店联系。
- + 产品的价格可能会因无法预期的商业情况而波动。 COWON SYSTEMS, Inc. 没有责任对任何价格波动做出 补偿。
- + 本产品带 [5V, 3A]规格的适配器销售。
- + 注音: 如果由池更换不当会有爆炸危险, 只能用同样类 型或等效类型的电池来更换
- + 请注意不要让动物锋利的牙齿或尖锐的物体伤及机体。
- + 格式化移动硬盘时,务必使用手册中所规定的文件系 统格式。

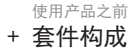

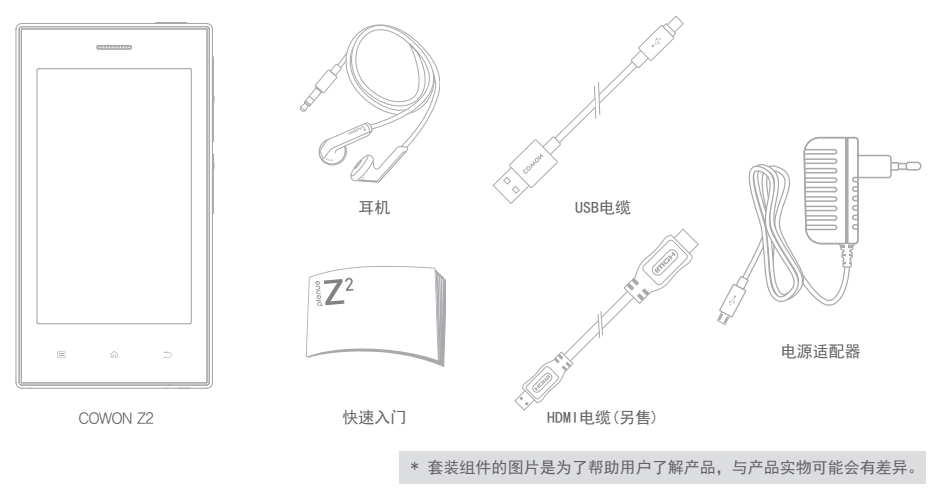

+ 各部分名称和功能

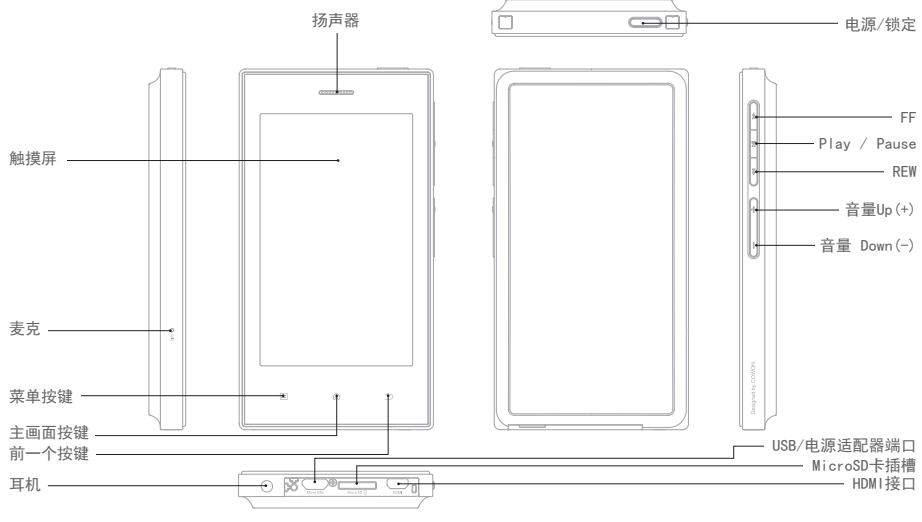

+ 电源的连接及充电 + 按键说明

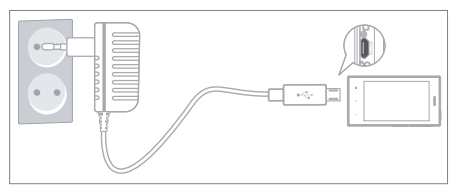

连接电源适配器进行充电。

- 首次使用,或长时间没有使用的情况下 请用电源适配器充分进行充电后使用。
- Z2的电池完全放电的情况下,即便连接电源适配 器也有可能无法开启。这种情况下 长按电源/锁定按钮5秒以上。
- Z2连接USB数据线时,如果是连接了USB集线器或 电流消耗较高的设备,电池也会放电。因此,Z2 需要充电时,请使用正品电源适配器。

- 1. 电源 On / Off :长按电源或锁定键
- 2. 锁定模式 :在开机状态下短按电源或锁定键
	- 锁定状态下触摸屏不动作。
	- 如果用锁定键锁定触摸屏,能够避免无意的误 操作。
- 3. 休眠模式: Z2锁定状态下,2秒内再次 按电源/锁定按钮,将转换成睡眠模式。
	- 音频、广播菜单:关闭画面
	- 其他菜单:休眠模式
- \* 为了快速开机,一般建议使用Android系统设备的 用户使用休眠模式,并且在休眠模式状态下,电池 的电量消耗也可以降到最低。

Smart RESET Z2持续非正常状态,按键和触屏失灵时,长按电源/锁定 按钮5秒以上 重启Z2。

#### + 与PC的连接及分离

- 1. 使用USB数据线连接Z2和PC。
- 2. 点击'打开 USB 存储设备', 将会识别为移动硬盘。
- 3. 复制需要用Z2观赏的多媒体文件。
- 4. 复制完毕之后请点击PC系统托盘 7 上的图标。
- 5. 如果弹出下面的消息就点击然后安全移除硬件。

Removing USB Mass storage device - Drive (E:)

- 6. 点击Z2的'关闭USB存储设备'。
- 7. 分离USB电缆。
- 先确认 '不使用USB存储空间'后,再进行分离。
- 为了使设备运转请在内存中保留足够的空间。

### + 升级固件

固件是内置于硬件上的程序,用户可以通过升级它来 提高产品的性能或解决软件性的缺陷。

COWON Z2通过升级固件可能会在不事先告知的情况下 更改产品的性能和使用方法,部分固件可能会出现一 些小的误操作。

- 更新固件时,请先充满电池后再进行。
- 固件升级结束之前绝对不要关闭电源。 如果在升级过程中关闭了电源,可能会导致损伤机 器,并且不能接受免费A/S。
- 固件升级时,存储器上保存的资料可能会被删除。 所以重要文件最好备份到PC中以后再进行固件升 级。 没有备份文件就进行固件升级所导致的数据丢失,

厂商不予负责。

## + 升级固件

升级固件的方法

- 1. 在官网(www.COWON.com)的资料室中可以下载到 COWON Z2最新固件文件。
- 2. 用USB电缆将COWON Z2和PC连接起来。
- 3. 将下载的固件复制到的COWON Z2的根目录中。
- 4. 结束复制后,点击关闭USB存储设备进行分离, 再连接电源适配器后,进行如下。设置 ▶ Z2信 息 ▶ 系统更新, 先选择保存该文件的存储装置 后再进行更新。
- 5. 固件升级结束以后设置 ▶ Z2信息 ▶ 在固件版 本中可以查看安装的固件版本。
- \* 将固件文件复制到MicroSD根目录,装到COWON Z2 上也可以进行升级。

#### + 格式化, 设置及其他

格式化内置NAND存储器

设置 ▶ 存储空间 ▶ 内置存储器的卸载 ▶ 执行格 式化内部存储器即可对存储器进行格式化。 为了使产品正常动作,我们推荐在机器内进行存储器

格式化。

格式化以后,产品内的所有文件会被删除,因此一定 要在进行了备份以后再格式化。

扫描媒体

使用Z2复制媒体文件后,结束USB连接,则开始执行 媒体扫描。

在媒体扫描过程中,产品的反应会变得有些迟钝,根 据产品的种类和容量的差异,最多可能持续数十分 钟时间。

应用程序文件的安装

COWON Z2连接到PC后,将应用程序安装文件复制到Z2 的APK文件夹中。断开USB连接后,会弹出一个窗口询 问是否安装,这时触击安 装按钮即可安装。

+ 格式化,设置及其他

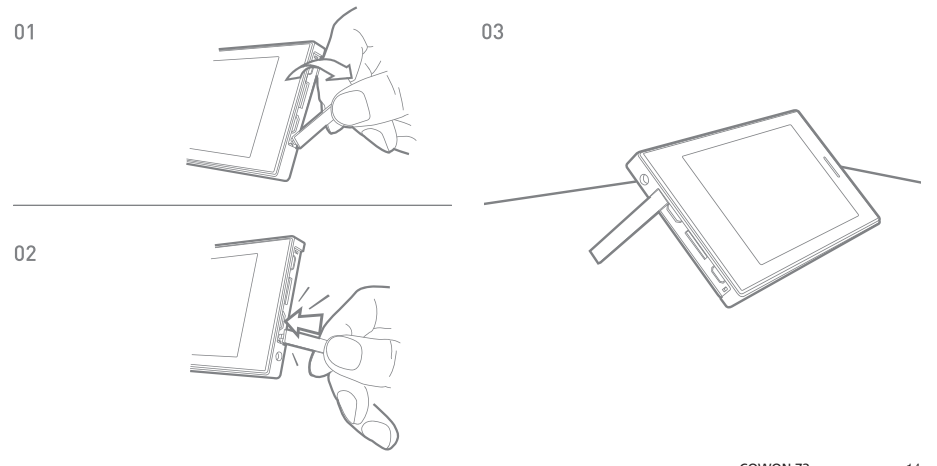

使用产品

#### + 主画面

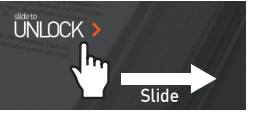

▼

开打电源将滑动条拉 到左边即可出现主 画面。

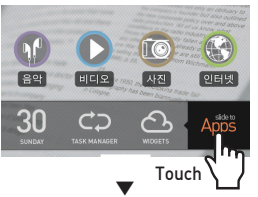

可以通过拖拽在各画 面间移动,触击或滑 动slide to APPS页, 可以查看应用程序 目录。

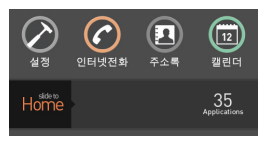

+ 在主画面上添加和删除图标

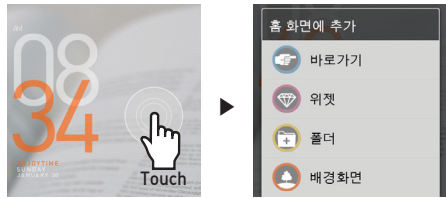

长按主画面的背景后,可在弹出的窗口中选择要添加应用程 序、微件等快捷方式。长按APPS中的图标,也可以将将其添加 到主画面上。

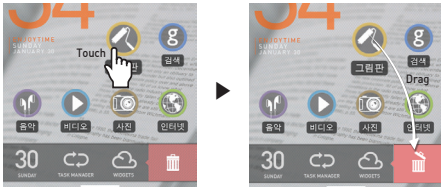

将添加的图标长按后拖拉到回收站即可在主画面中删除。

\* 即使删除了主画面的图标, APPS中的应用程序也不会被删除。

#### + 使用小应用程序 使用产品

在Z2的主画面里,可以简便地使用各种界面和功能。

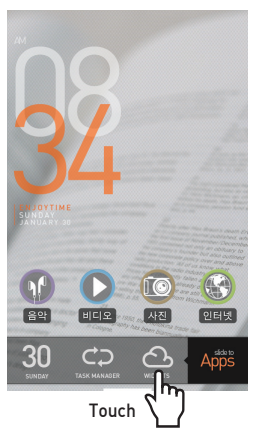

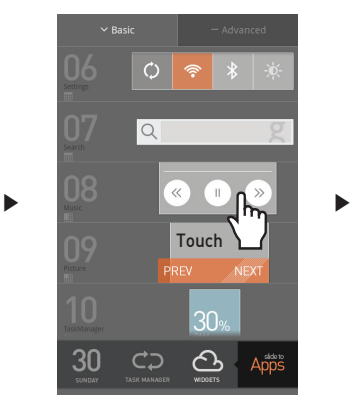

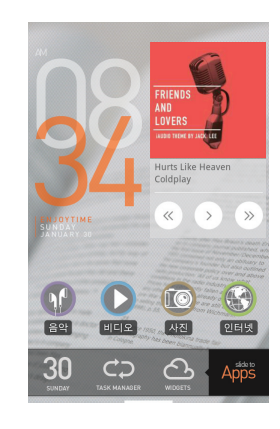

在主画面点击小应用程序菜单后,选择小应用程序,可在主画面使用。

#### + 删除小应用程序 使用产品

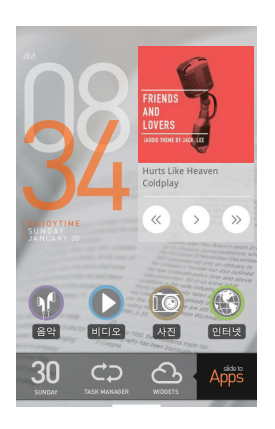

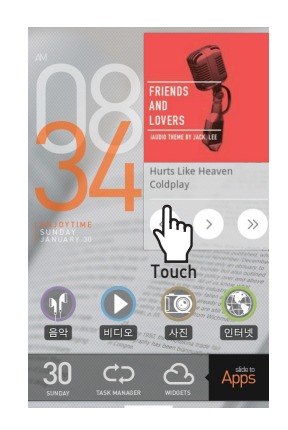

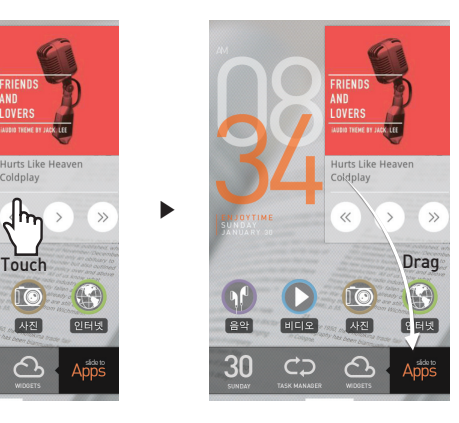

将添加的图标长按后拖拉到回收站,即可在主画面中删除。

使用产品

# + 基本菜单

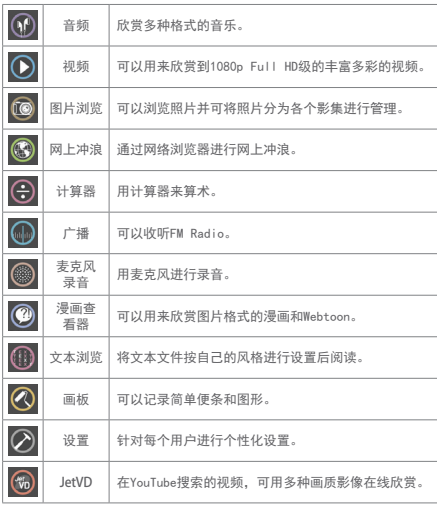

+ 连接HDMI \*另售HDMI数据线。

COWON Z2支持数字化的高清HDMI 输出方式。

- 1.用HDMI数据线连接Z2的HDMI接口和TV的HDMI接口。
- 2.TV的外部输入方式设定为HDMI模式。

3. Z2的设置 ▶ 显示 ▶ 输出设置中, 选择'HDMI输出'。

#### 4.确认视频/音频是否正常输出。

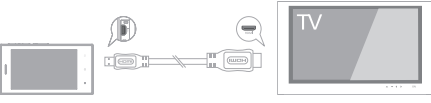

COWON Z2 TV

使用产品

## + 修复模式

出现下列紧急情况时,可通过COWON Z2的修复模式复 原产品。

- 系统更新不能正常执行时
- 为了解决系统中出现的错误,而需要重新安装固件时
- \* 修复模式是,当Z2无法正常使用时,修复固件的一 种方法。因此,使用机器的过程中,出现非正常情 况,请长按电源按钮5秒以 上进行RESET。 consumers

#### COWON Z2的修复方法

- 1. 按住Play / Pause键的状态下 连接适配器。
- 2. 如右图所示按住Play / Pause 键,直到进入Recovery mode。
- 3. 在第2步的状态下按下Home键, 会出现如下图所示的4个菜单。 利用音量+/-键,选择菜单后 按下Play/Pause键,即可执行 相应菜单。

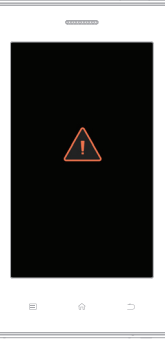

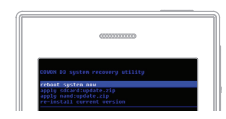

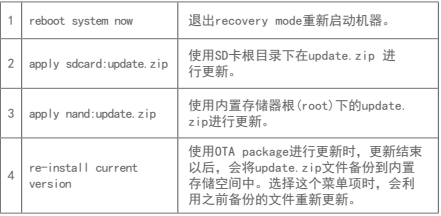

- \* 选择2、3、4菜单项时,如果文件不存在,则会显示错误消息退出安装。
- 4. 利用第3项的菜单进行更新时,结束安装后 机器自动重启,重启后可利用固件的更新事项。

 $COMON 72$   $\longrightarrow$  19

其他说明

+ 产品型号

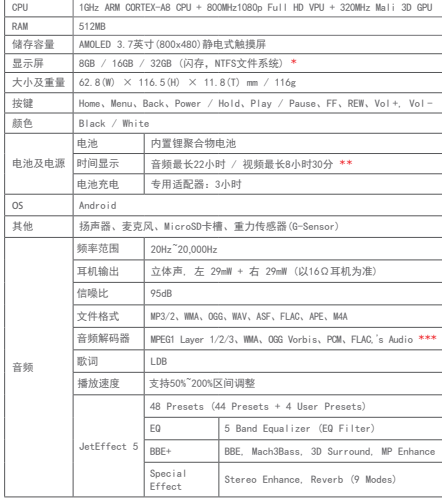

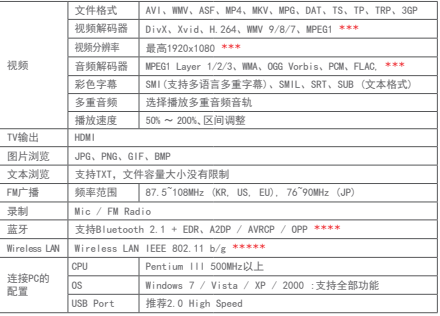

- \* 产品所使用的系统文件及录音文件占用了一部分空间,所以显示空间与实 际空间会有差异。MicroSD 卡仅支持 FAT32 文件系统。
- \*\* 播放时间是基于本公司的测试环境, 即关闭Wi-Fi和蓝牙的环境下测算出 来的,与实际使用时间会有差异。
- \*\*\* 各种解码器的最高解析度会有所差异,即使同样的解码方式由于解码设置的不 同也会有所差异。.
- \*\*\*\* FM广播时不支持蓝牙功能。没有得到正式认证的蓝牙耳机、接收器中, 一部分产品会产生兼容问题。
- \*\*\*\*\* 只有在覆盖了Wi-Fi的可以无线上网的区域才能使用。

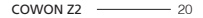

#### + 故障排除

+ 读完本手册我仍然感到困惑。

COWON 网站 (www.COWON.com) 为 COWON 产品的用户提供 AQ(常见问题解答)支持。我们大力鼓励用户查看该网站, 以 了解有关产品使用和固件升级的更多信息。个人如有疑问, 请在线与我们联系,我们将竭尽所能帮助您。

#### + 播放机不开机。

请确认电池的充电状态和电源是否连接。如果电池被完全 放电,请连接正品适配器,进行一定时间充电以后再打开 电源。如产品无法操作,请同时长按电源键5秒钟,产品 将自动重启。

+ 无法使用触摸板或按钮。

当触摸板锁定住的时候,无触摸功能。

+ 我听不到任何声音。

检查音量是否设置为"0"。检查播放机中是否有任何文 件。如果播放机中没有文件,您将听不到任何声音。请注 意,损坏的文件会导致噪音或回放停止。请确保正确连接 了耳机。耳机插孔脏污可能会导致噪音。

+ 找不到存储文件。

请先确认,产品内是否保存了可播放文件。所有模式,对 于不支持的格式不予显示。

因媒体扫描错误及数据库问题,偶尔找不到文件的情况 下,设置▶隐私权▶运行媒体扫描/更新媒体库,可确认 保存的文件。

#### +无法播放视频文件。

请先确认文件是不是Z2支持的格式(编解码器/分辨率/属 性)。如果无法确认是否支持该视频的文件格式, 可用格 式转换器(例如:JetAudio)进行转化后使用。欢迎提出 需求。

+ FM 收音机不工作。

产品的耳机用作 FM 收音机天线。拉直耳机线将能改善无 线电接收效果。在 FM 收音机信号传输被遮蔽的地点,FM 收音机的接收效果可能很差。如果 FM 收音机在应该可以 接收到信号的地方不工作,请与我们的服务中心联系。

#### + 录音中有过多的噪音。

产品使用超小型内部麦克风,因此,在录音期间它可能极易 受噪音的影响。在录音期间,不得用任何东西盖住麦克风。

+ 连接播放机时,计算机无法识别它。

连接PC后也无法打开电源或无法读取,请断开与电脑的连 接,同时长按电源键5秒钟,进行重启。连接状态不佳时,

COWON Z2 21

#### + 故障排除

请将产品直接连接到PC主板上的USB接口。如果Z2电量不足 PC无法识别,则需先充电或连接电源接头充电后,再连接 PC。另外,与PC连接后选择CHARGE+PLAY,则不会识别为 USB,只管充电。所以要选择CHARGE+SYNC。

+ 播放机的存储器容量不同于或小于指定的容量。

Windows 指出的存储器容量可能不同于存储器制造商指示 的容量。实际容量将小于原始大小,因为存储器的一些空 间将用作正常工作的系统区。

+ 播放机在存储器已满时无法正确播放。 要让播放机正确工作,它需要至少 5 MB 的空间来保存设 置和其他系统文件。

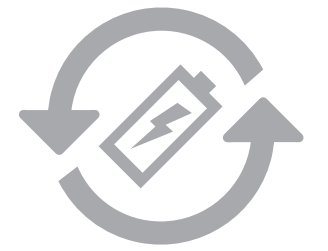

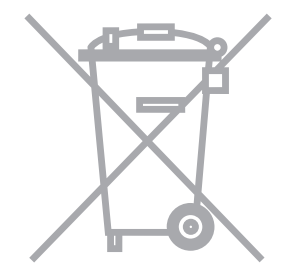

充电电池是具有充电次数的限制的,并且当电池可保 持电量很少的时候是需要进行更换的。更换COWON公 司产品的充电电池只可以在COWON的服务中心进行更 换。如果要获得更多的有关COWON服务中心的信息, 请联系batteryreplace@cowon.com。

COWON产品内的充电电池,在处理时一定要和家庭废 弃物分开。因为按照处理一般废弃物的方式处理废弃 的电池会对环境造成污染。联系您当地主管部门,按 照当地的指导,在专门处理电子废弃物或者废弃的电 池的指定地点处理它。

$$
COWON Z2 \ \ \frac{\ }{2}
$$

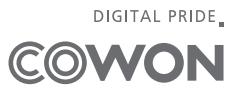